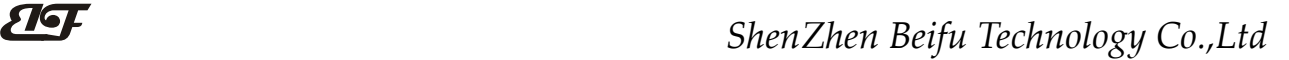

## NTC转RS-485,热敏电阻温度Modbus数据采集模块 IBF126

## 产品特点:

- NTC10K/NTC20K等电阻隔离转换RS-485输出
- 内部MCU对输入的电阻值进行线性处理
- 采用12位AD转换器,测量精度优于0.1%
- 通过RS-485接口可以程控校准模块精度
- 信号输入 / 输出之间隔离耐压1000VDC
- 宽电源供电范围: 8~32VDC
- 可靠性高,编程方便,易于应用
- 标准DIN35导轨安装,方便集中布线
- 用户可编程设置模块地址、波特率等
- 支持 Modbus RTU 通讯协议,自动识别协议
- 工业阻燃外壳,RS485端口浪涌防护
- AD转换速率可以编程设定

#### 典型应用:

- NTC热敏电阻温度信号测量
- RS-485远程I/O,数据采集
- 智能楼宇控制、安防工程等应用系统
- RS485总线工业自动化控制系统 图1 IBF126 模块外观图
- 工业现场信号隔离及长线传输
- 设备运行监测
- 传感器信号的测量
- 工业现场数据的获取与记录
- 医疗、工控产品开发

## 产品概述:

IBF126产品实现传感器和主机之间的多路信号采集,用来检测温度信号。IBF126系列产品可应用在 RS-485 总线工业自动化控制系统,温度信号测量、监测和控制等等。

产品包括电源隔离,信号隔离、线性化,A/D转换和RS-485串行通信。每个串口最多可接255只IBF126系列 模块,通讯方式采用ASCII码通讯协议或MODBUS RTU通讯协议,地址和波特率可由代码设置,能与其他厂家的 控制模块挂在同一RS-485总线上,便于计算机编程。

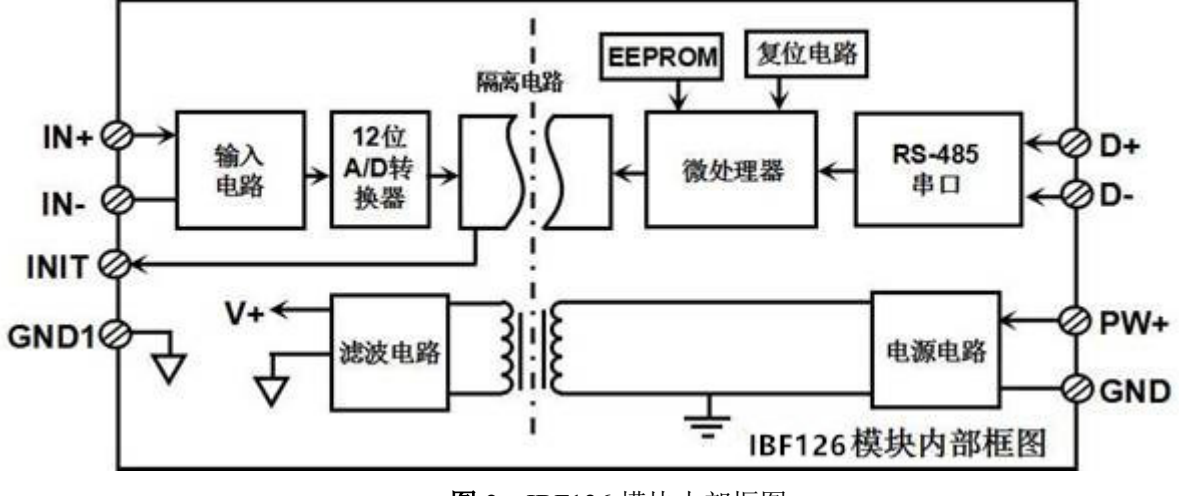

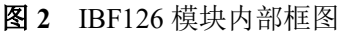

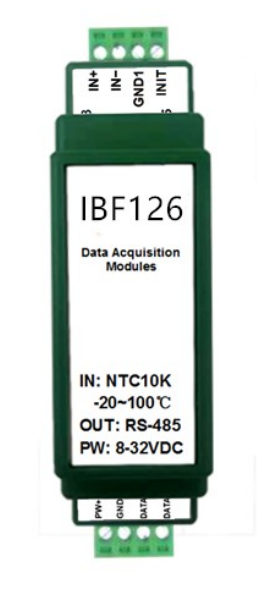

## ShenZhen Beifu Technology Co.,Ltd

IBF126系列产品是基于单片机的智能监测和控制系统,所有的用户设定的校准值,地址,波特率,数据格式, 校验和状态等配置信息都储存在非易失性存储器EEPROM里。

IBF126系列产品按工业标准设计、制造,信号输入 / 输出之间隔离,可承受1000VDC隔离电压,抗干扰能 力强,可靠性高。工作温度范围- 45℃~+85℃。

#### 功能简介:

IBF126 信号隔离采集模块,可以用来测量1路温度信号。

1、 温度信号输入

12 位采集精度,1 路温度信号输入。产品出厂前所有信号输入范围已全部校准。在使用时,用户也可以很方 便的自行编程校准。

2、 通讯协议

通讯接口: 1 路标准的 RS-485 通讯接口。

通讯协议:支持两种协议,命令集定义的字符协议和 MODBUS RTU 通讯协议。模块自动识别通讯协议, 能实现与多种品牌的 PLC、RTU 或计算机监控系统进行网络通讯。

数据格式: 10 位。1 位起始位, 8 位数据位, 1 位停止位。

通讯地址 (0~255) 和波特率 (2400、4800、9600、19200、38400、57600、115200bps) 均可设定; 通讯网 络最长距离可达 1200 米,通过双绞屏蔽电缆连接。

通讯接口高抗干扰设计,±15KV ESD 保护, 通信响应时间小于 100mS。

#### 3、 抗干扰

可根据需要设置校验和。模块内部有瞬态抑制二极管,可以有效抑制各种浪涌脉冲,保护模块,内部的数 字滤波,也可以很好的抑制来自电网的工频干扰。

#### 产品选型:

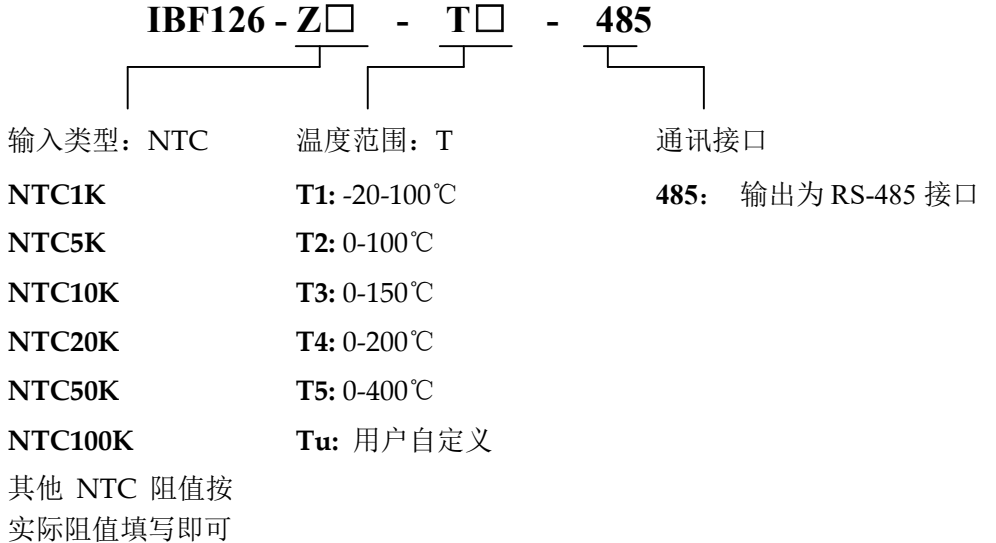

选型举例 1: 型号: IBF126-NTC10K-T1-485 表示输入: NTC10K, 温度范围: -20~100℃, 输出为 RS-485 选型举例 2: 型号: IBF126-NTC20K-T4-485 表示输入: NTC20K, 温度范围: 0~200℃, 输出为 RS-485 选型举例 3: 型号: IBF126-NTC3K-Tu-485 表示输入: NTC3K, 温度范围: 0~50℃, 输出为 RS-485

## IBF126通用参数:

(typical  $(\hat{\omega} + 25^{\circ}\text{C}, \text{Vs} \frac{1}{24}$ VDC) 输入类型: NTC 电阻输入 精 度: 0.1% 温度漂移: ±50 ppm/℃ (±100 ppm/℃, 最大) 带 宽: -3 dB 10 Hz 转换速率: 10 Sps (出厂默认值,用户可发命令修改转换速率。) 可以通过发送命令设置AD转换速率为2.5 SPS, 5 SPS, 10 SPS, 20 SPS。(通道转换速率=AD 转换速率/开启的通道数量) 注:修改转换速率后请重新校准模块,否则测量的数据会有偏差。也可以在订货的时候注明转 换速率,我们在产品出厂时按您要求的转换速率重新校准。 共模抑制(CMR): 120 dB (1kΩ Source Imbalance @ 50/60 Hz) 常模抑制(NMR): 60 dB (1kΩ Source Imbalance @ 50/60 Hz) 输入端保护: 过压保护,过流保护 通 讯: 协议 RS-485 标准字符协议 和 MODBUS RTU通讯协议 波特率(2400、4800、9600、19200、38400、57600、115200bps)可软件选择 地址(0~255)可软件选择 通讯响应时间:100 ms 最大 工作电源: +8 ~ 32VDC 宽供电范围,内部有防反接和过压保护电路 功率消耗: 小于1W 工作温度: - 45 ~ +80℃ 工作湿度: 10 ~ 90% (无凝露) 存储温度: - 45 ~ +80℃ 存储湿度: 10 ~ 95% (无凝露) 隔离耐压: 输入 / 输出 之间: 1KVDC, 1分钟, 漏电流 1mA 其中 RS-485 输出和电源共地。 耐冲击电压: 1KVAC, 1.2/50us(峰值)

外形尺寸: 79 mm x 69.5mm x 25mm

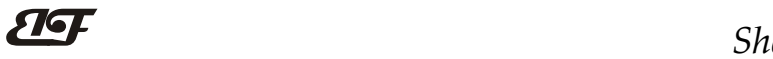

引脚定义:

| 引脚 | 名称      | 描<br>述      | 引脚 | 称<br>名 | 描<br>述   |
|----|---------|-------------|----|--------|----------|
|    | $PW+$   | 电源正端        | 5  | INIT   | 初始状态设置   |
|    | GND     | 电源负端        | 6  | GND1   | 数字信号地    |
| ٠J | $DATA+$ | RS-485 信号正端 |    | $IN-$  | 热敏电阻输入负端 |
|    | $DATA-$ | RS-485 信号负端 | 8  | $IN+$  | 热敏电阻输入正端 |

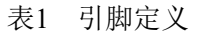

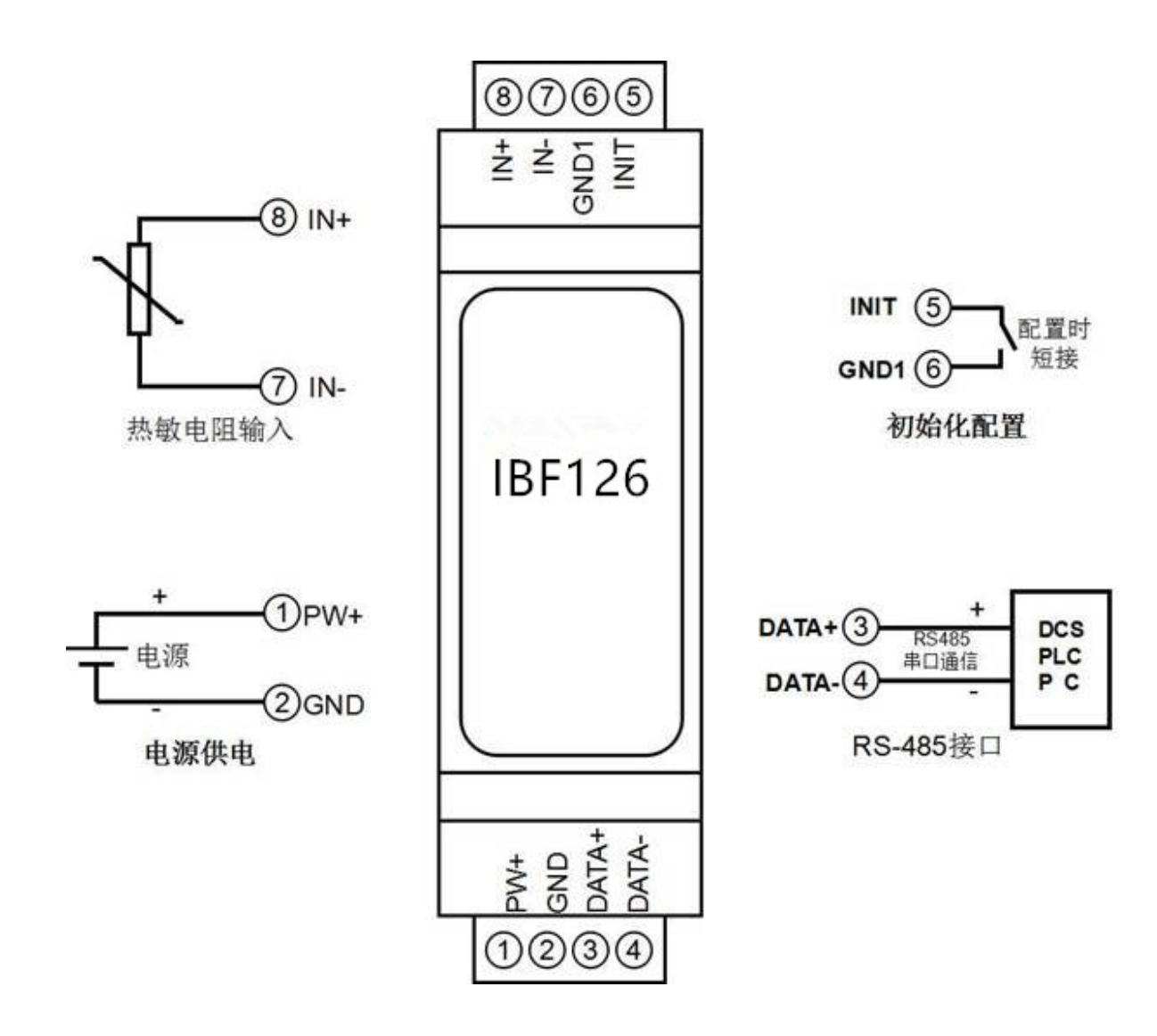

图 3 IBF126 模块接线图

IBF126 字符协议命令集:

模块的出厂初始设置,如下所示:

地址代码为 01

## 波特率 9600 bps

## 禁止校验和

如果使用 RS-485 网络, 必须分配一个独一无二的地址代码, 地址代码取值为 16 进制数在 00 和 FF 之间, 由于新模块的地址代码都是一样的,他们的地址将会和其他模块矛盾,所以当你组建系统时,你必须重新配置每 一个 IBF126 模块地址。可以在接好 IBF126 模块电源线和 RS485 通讯线后,通过配置命令来修改 IBF126 模块的 地址。波特率,校验和状态也需要根据用户的要求而调整。而在修改波特率,校验和状态之前,必须让模块先进 入缺省状态,否则无法修改。

#### 让模块进入缺省状态的方法:

IBF126 模块都有一个特殊的标为 INIT 的管脚。将 INIT 管脚短路接到 GND1 管脚后,再接通电源, 此时模 块讲入缺省状态。在这个状态时, 模块的配置如下:

地址代码为 00

波特率 9600 bps

禁止校验和

这时,可以通过配置命令来修改 IBF126 模块的波特率,校验和状态等参数。在不确定某个模块的具体配置 时,也可以将 INIT 管脚短路接到 GND1 管脚,再接通电源,使模块进入缺省状态,再对模块进行重新配置。

字符协议命令由一系列字符组成, 如首码、地址 ID, 变量、可选校验和字节。

命令格式: (Leading Code)(Addr)(Command)[data][checksum]

(Leading code) 首码是命令中的第一个字母。所有命令都需要一个命令首码, 如%,\$,#,@,...等。 1- 字符 (Addr) 模块的地址代码,如果下面没有指定,取值范围从 00~FF (十六进制)。 2- 字符

(Command) 显示的是命令代码或变量值。 变量长度

[data] 一些输出命令需要的数据。 变量长度

[checksum] 括号中的Checksum(校验和)显示的是可选参数,只有在启用校验和时,才需要此选项。 2- 字符 当启用校验和(checksum)时,就需要[Checksum]。它占2-字符。命令和应答都必须附加校验和特性。校验和

用来检查所有输入命令,来帮助你发现主机到模块命令错误和模块到主机响应的错误。校验和字符放置在命令或 响应字符之后,回车符之前。

计算方法:两个字符,十六进制数,为之前所发所有字符的ASCII码数值之和,然后与十六进制数0xFF相与所得。 应用举例: 禁止校验和(checksum)

- 用户命令 \$002
- 模块应答 100020600 (cr)

启用校验和(checksum)

- 用户命令 \$002B6
- 模块应答 100020600 A9 (cr)
- $f$   $\hat{s}$  = 0x24  $\hat{0}$  = 0x30  $\hat{2}$  = 0x32
- B6=(0x24+0x30+0x30+0x32) AND 0xFF

'!' =  $0x21$  '0' =  $0x30$  '2' =  $0x32$  '6' =  $0x36$ 

A9=(0x21+0x30+0x30+0x30+0x32+0x30+0x36+0x30+0x30) AND 0xFF

命令的应答 :

应答信息取决于各种各样的命令。应答也由几个字符组成,包括首代码,变量和结束标识符。应答信号的首 代码有两种, '!'或 '>'表示有效的命令而'?' 则代表无效。通过检查应答信息,可以监测命令是否有效

## 注意:1、在一些情况下,许多命令用相同的命令格式。要确保你用的地址在一个命令中是正确的,假如你用错 误的地址,而这个地址代表着另一个模块,那么命令会在另一个模块生效,因此产生错误。

#### 2、必须用大写字母输入命令。

#### 1、读模拟输入模块数据命令

说 明:从模块中读回热电阻的温度数据,数据为实际温度值。如果数据为-888.88 表示热敏电阻断线, 如果数据为 888.88 则表示热敏电阻短路。

命令格式:#01

- 参数说明:# 分界符。
	- 01 模块地址,取值范围 00~FF(十六进制)。出厂地址为01,转换成十六进制为每个字符的ASCII 码。如地址01换成十六进制为30H和31H。
- 应答格式:>(data)(cr) 命令有效。

?AA(cr) 命令无效或非法操作或通道被关闭。

参数说明:> 分界符。

(data) 代表读回的数据。数据格式为温度值。

(cr) 结束符,上位机回车键(0DH)。

- 其他说明: 假如语法错误或通讯错误或地址不存在, 模块不响应。
- 应用举例: 用户命令(字符格式) #01

(十六进制格式) 233031

模块应答 (字符格式) >+018.00 (cr)

(十六进制格式): 3E2B3031382E30300D

说 明: 在地址 01H 模块上的输入是: +018.00 ℃

#### 2、配置 IBF126 模块命令

- 说 明: 对一个 IBF126 模块设置地址, 输入范围, 波特率, 校验和状态。配置信息储存在非易失性存储器 EEPROM 里。
- 命令格式:%AANNTTCCFF
- 参数说明:% 分界符。
	- AA 模块地址,取值范围 00~FF(十六进制)。出厂地址为 01,转换成十六进制为每个字符的 ASCII 码。如地址 01 换成十六进制为 30H 和 31H。
	- NN 代表新的模块 16 进制地址,数值 NN 的范围从 00 到 FF。转换成十六进制为每个字符的 ASCII 码。如地址 18 换成十六进制为 31H 和 38H。
	- TT 用 16 进制代表类型编码。 IBF126 产品必须设置为 00。
	- CC 用 16 进制代表波特率编码。

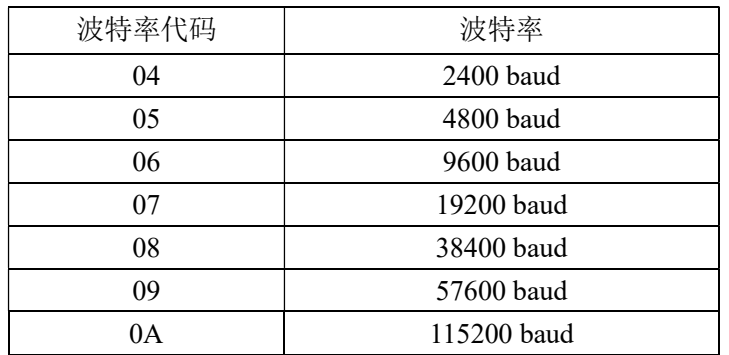

#### 表 2 波特率代码

FF 用 16 进制的 8 位代表校验和。注意从 bits0 到 bits5 不用必须设置为零。

Bit7 | Bit 6 | Bit 5 | Bit 4 | Bit 3 | Bit 2 | Bit 1 | Bit 0

表 3 校验和代码

Bit7: 保留位, 必须设置为零

Bit6: 校验和状态, 为 0: 禁止; 为 1: 允许

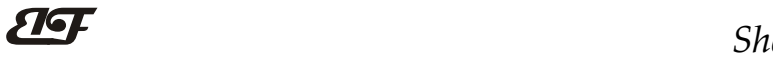

Bit5-bit0: 不用, 必须设置为零。

应答格式: !AA(cr) 命令有效。

?AA(cr) 命令无效或非法操作, 或在改变波特率或校验和前, 没有将 INIT 开关拨到 INIT 位置。

- 参数说明:! 分界符,表示命令有效。
	- ? 分界符,表示命令无效。
	- AA 代表输入模块地址
	- (cr) 结束符,上位机回车键,十六进制为 0DH。
- 其他说明:假如你第一次配置模块,AA=01H,NN 等于新的地址。假如重新配置模块改变地址、输入范围。AA 等于当前已配置的地址,NN 等于当前的或新的地址。假如要重新配置模块改变波特率或校验和状态, 则必须将 INIT 开关拨到 INIT 位置, 使模块进入缺省状态, 此时模块地址为 00H, 即 AA=00H, NN 等于当前的或新的地址。
	- 假如格式错误或通讯错误或地址不存在,模块不响应。
- 应用举例: 用户命令 %0111000600 模块应答 !11(cr)
- 说 明:% 分界符。
	- 01 表示你想配置的IBF126模块原始地址为01H。
	- 11 表示新的模块 16 进制地址为 11H。
	- 00 类型代码,IBF126 产品必须设置为 00。
	- 06 表示波特率 9600 baud。
	- 00 表示禁止校验和。

#### 3、读配置状态命令

- 说 明: 对指定一个 IBF126 模块读配置。
- 命令格式: \$012
- 参数说明: \$ 分界符。
	- 01 模块地址, 取值范围 00~FF(十六进制)。
	- 2 表示读配置状态命令
	- (cr) 结束符,上位机回车键,十六进制为 0DH。
- 应答格式:!AATTCCFF(cr) 命令有效。

?AA(cr) 命令无效或非法操作。

- 参数说明:! 分界符。 AA 代表输入模块地址。 TT 代表类型编码。
	- CC 代表波特率编码。见表 2
	- **FF** 见表 3
	- (cr) 结束符,上位机回车键,十六进制为 0DH。
- 其他说明: 假如格式错误或通讯错误或地址不存在, 模块不响应。
- 应用举例: 用户命今 \$012
	- 模块应答 !0100600(cr)
- 说 明:! 分界符。
	- 01 表示IBF126模块地址为01H 。
	- 00 表示输入类型代码。
	- 06 表示波特率 9600 baud。
	- 00 表示禁止校验和。

#### 4、设置模块AD转换速率

说明: 设置模块的 AD 转换速率。其中,通道转换速率=AD 转换速率/开启的通道数量。采样速率越慢,采集的 数据就越准确。用户可根据需要自行调节。出厂默认的转换速率是 10SPS。

## 注:修改转换速率后请重新校准模块,否则测量的数据会有偏差。也可以在订货的时候注明转换速率, 我们在产品出厂时按您要求的转换速率重新校准。

命令格式: \$AA3R

参数说明:\$ 分界符。

AA 模块地址, 取值范围 00~FF(十六进制)。

- 3 表示设置转换速率命令
- R 转换速率代号,可为 0~3

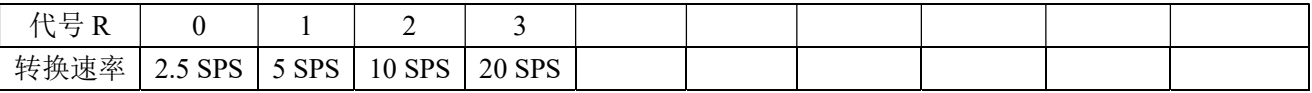

应答格式: !AA(cr) 命令有效。

?AA(cr) 命令无效或非法操作

- 参数说明:! 分界符,表示命令有效。
	- ? 分界符,表示命令无效。
	- AA 代表输入模块地址。
	- (cr) 结束符,上位机回车键,十六进制为 0DH。

其他说明: 假如格式错误或通讯错误或地址不存在, 模块不响应。

- 应用举例 1: 用户命令 \$0032
	- 模块应答 100 (cr)
- 说 明: 设置 AD 转换速率为 10SPS。
- 应用举例 2: 用户命令 \$0033

模块应答 100 (cr)

说 明:设置 AD 转换速率为 20SPS。

#### 5、读模块AD转换速率

- 说明: 读模块的 AD 转换速率。其中,通道转换速率=AD 转换速率/开启的通道数量。采样速率越慢,采集的数 据就越准确。
- 命令格式: SAA4
- 参数说明:\$ 分界符。
	- AA 模块地址, 取值范围 00~FF(十六进制)。
	- 4 表示读转换速率命令
- 响应语法: !AAR(cr) 命令有效。
	- ?AA(cr) 命令无效或非法操作
- 参数说明:! 分界符,表示命令有效。
	- ? 分界符,表示命令无效。
	- AA 代表输入模块地址。
	- R 转换速率代号,可为 0~3

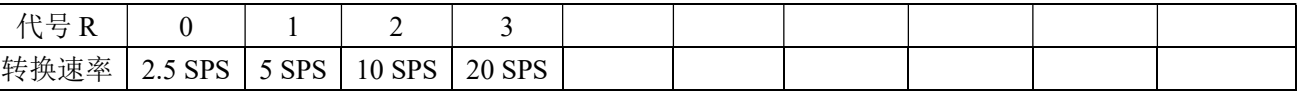

(cr) 结束符,上位机回车键(0DH)。

其他说明: 假如语法错误或通讯错误或地址不存在, 模块不响应。

应用举例 1: 用户命令 \$004

模块应答 1002 (cr)

说 明:当前 AD 转换速率为 10SPS。

应用举例 2: 用户命令 \$004

模块应答 **!003 (cr)** 

说 明:当前 AD 转换速率为 20SPS。

### 6、设置以上字符命令设置的所有参数恢复出厂设置。

- 说 明: 设置模块用以上字符命令设置的参数恢复为出厂设置。
- 命令格式: \$AA900 设置参数恢复出厂设置。
- 参数说明:AA 模块地址,取值范围 00~FF(十六进制)。出厂地址为01,转换成十六进制为每个字符的ASCII 码。如地址01换成十六进制为30H和31H。
- 应答格式: !AA(cr) 表示设置成功,模块会自动重启。
- 应用举例: 用户命令(字符格式) \$01900 模块应答(字符格式) ! 01(cr)
	- 说 明:参数恢复出厂设置。

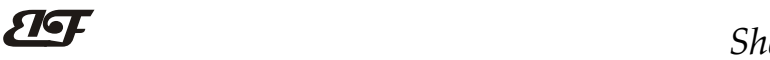

ShenZhen Beifu Technology Co.,Ltd

Modbus RTU 通讯协议:

模块的出厂初始设置,如下所示: Modbus 地址为 01 波特率 9600 bps

#### 让模块进入缺省状态的方法:

IBF126模块都有一个特殊的标为INIT的管脚。将INIT管脚短路接到GND1管脚后,再接通电源,此时模块进 入缺省状态。在这个状态时,模块暂时恢复为默认的状态:地址为01,波特率为9600。在不确定某个模块的具体 配置时,用户可以查询地址和波特率的寄存器40201-40202,得到模块的实际地址和波特率,也可以跟据需要修 改地址和波特率。

支持Modbus RTU通讯协议功能码03(读保持寄存器)和功能码06(写单个寄存器),命令格式按照标准Modbus RTU通讯协议。

Modbus软件测试示例:

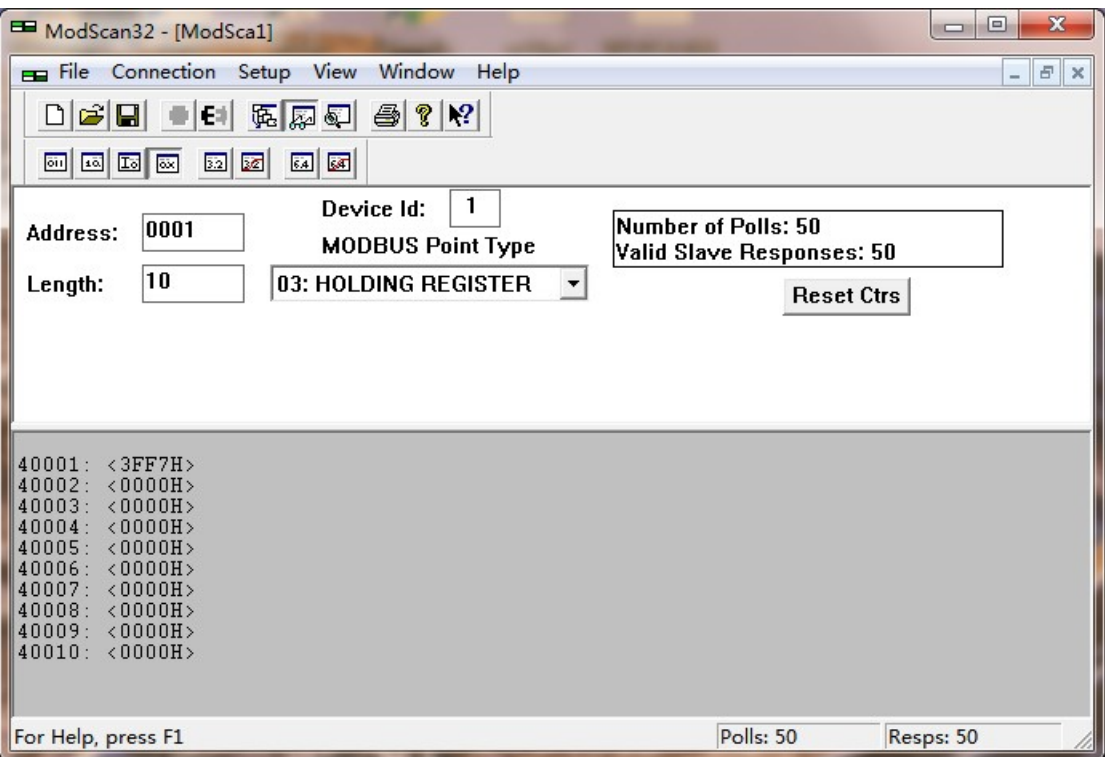

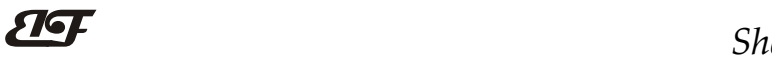

## 支持功能码 03 和 06 的寄存器如下: 地址 4X (PLC) | 地址 (PC, DCS) | 数据内容 | 属性 | 数据说明 40011 10010 | 整数温度值 | 只读 | 测量的温度数据, 带符号整数, 除以 10 等于实际温度。 如果数据为-8888 表示热敏电阻断线, 如果数据为 8888 则表示敏热电阻短路。 40031~40032 | 0030~0031 | 浮点数温度值 | 只读 | 测量的温度数据, 32 位浮点数, 低 16 位在寄存器 40031, 高 16 位在寄存器 40032 如果数据为-888.88 表示热敏电阻断线, 如果数据为 888.88 则表示热敏电阻短路。 40201 10200 | 模块地址 | 读/写 | 整数, 重启后生效, 范围 0x0000-0x00FF **40202** 10201 1波特率 最/写 | 整数, 重启后生效, 范围 0x0004-0x000A  $0x0004 = 2400$  bps,  $0x0005 = 4800$  bps  $0x0006 = 9600$  bps,  $0x0007 = 19200$  bps  $0x0008 = 38400$  bps,  $0x0009 = 57600$  bps  $0x000A = 115200bps$ 40204 0203 转换速率 读/写 整数,范围 0x0000-0x0003, 出厂默认为 2,修改后请重新校准模块。  $0x0000 = 2.5$  SPS,  $0x0001 = 5$  SPS,  $0x0002 = 10$  SPS,  $0x0003 = 20$  SPS

#### 通讯举例: 假如模块地址为 01, 以 16 进制发送: 0103000A0001A408, 即可取得寄存器 40011 的数据。

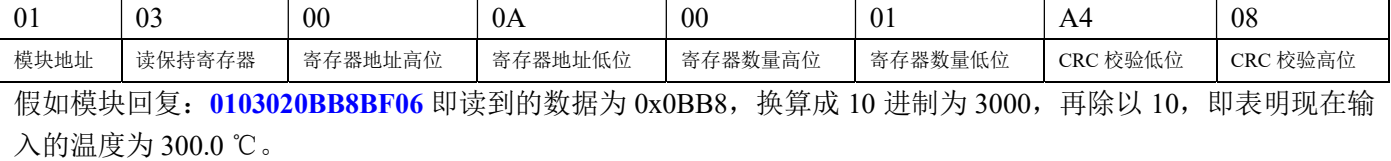

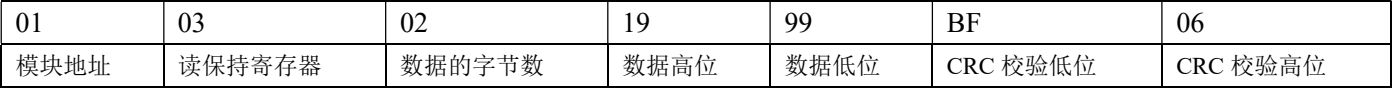

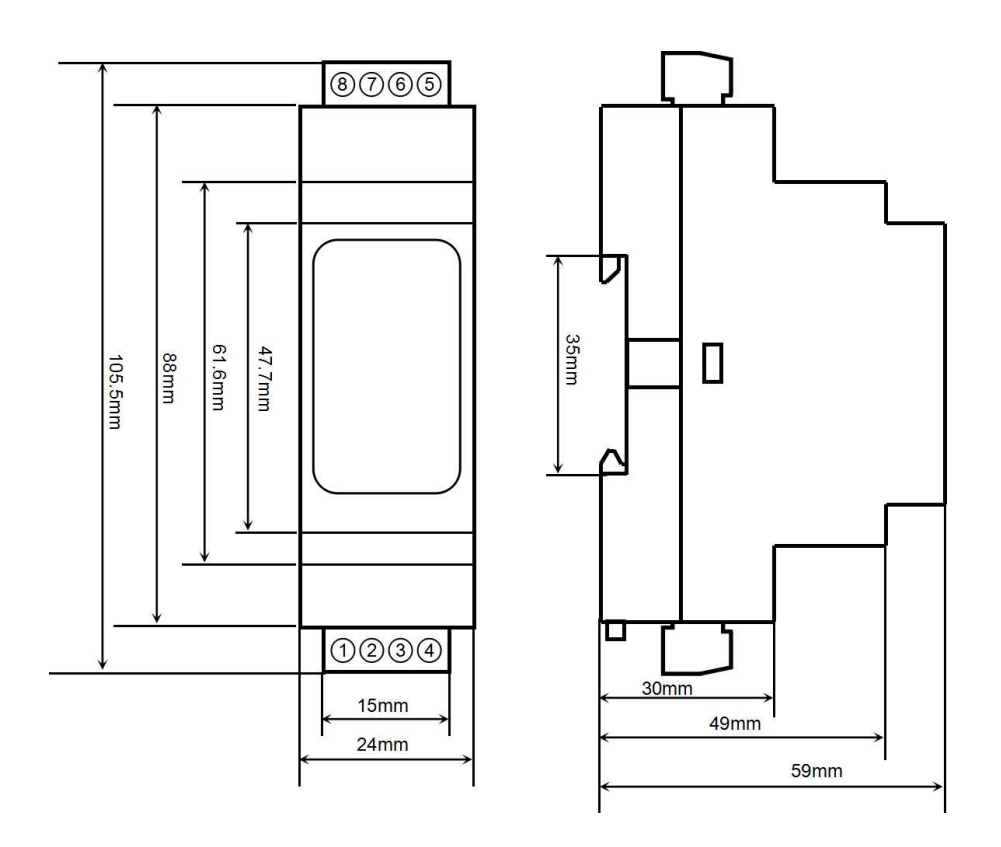

## 保修:

本产品自售出之日起两年内,凡用户遵守贮存、运输及使用要求,而产品质量低于技术指标的,可以返厂免 费维修。因违反操作规定和要求而造成损坏的,需交纳器件费用和维修费。

## 版权:

版权 © 2021 深圳市贝福科技有限公司。 如未经许可,不得复制、分发、翻译或传输本说明书的任何部分。本说明书如有修改和更新,恕不另行通知。

#### 商标:

本说明书提及的其他商标和版权归各自的所有人所有。

版本号: V1.0 日期:2021 年 3 月